## Tingbogsattester, udskrift af akten (herunder servitutter) samt udskrift af digitalt tinglyste dokumenter kan hentes via [www.tinglysning.dk.](https://www.tinglysning.dk/tinglysning/landingpage/landingpage.xhtml)

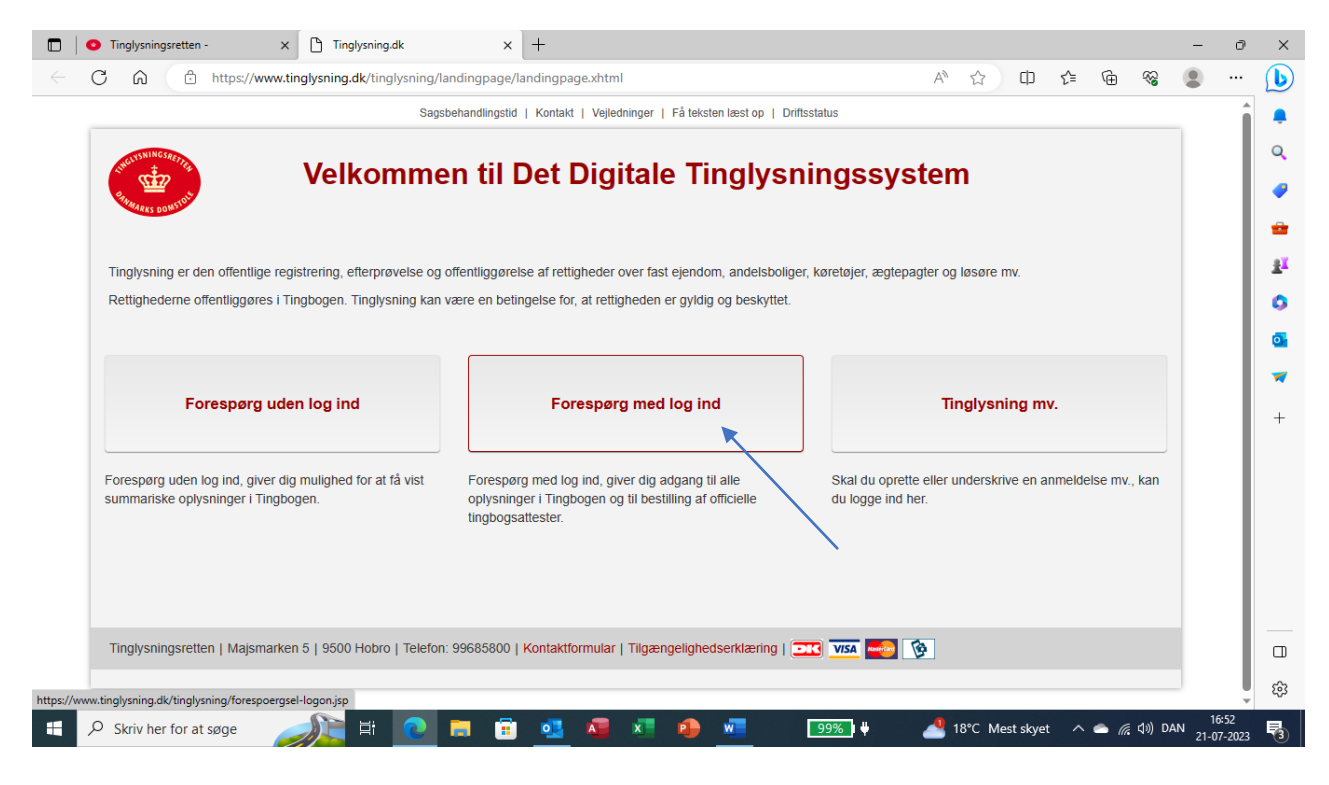

## **Log på med MitID**

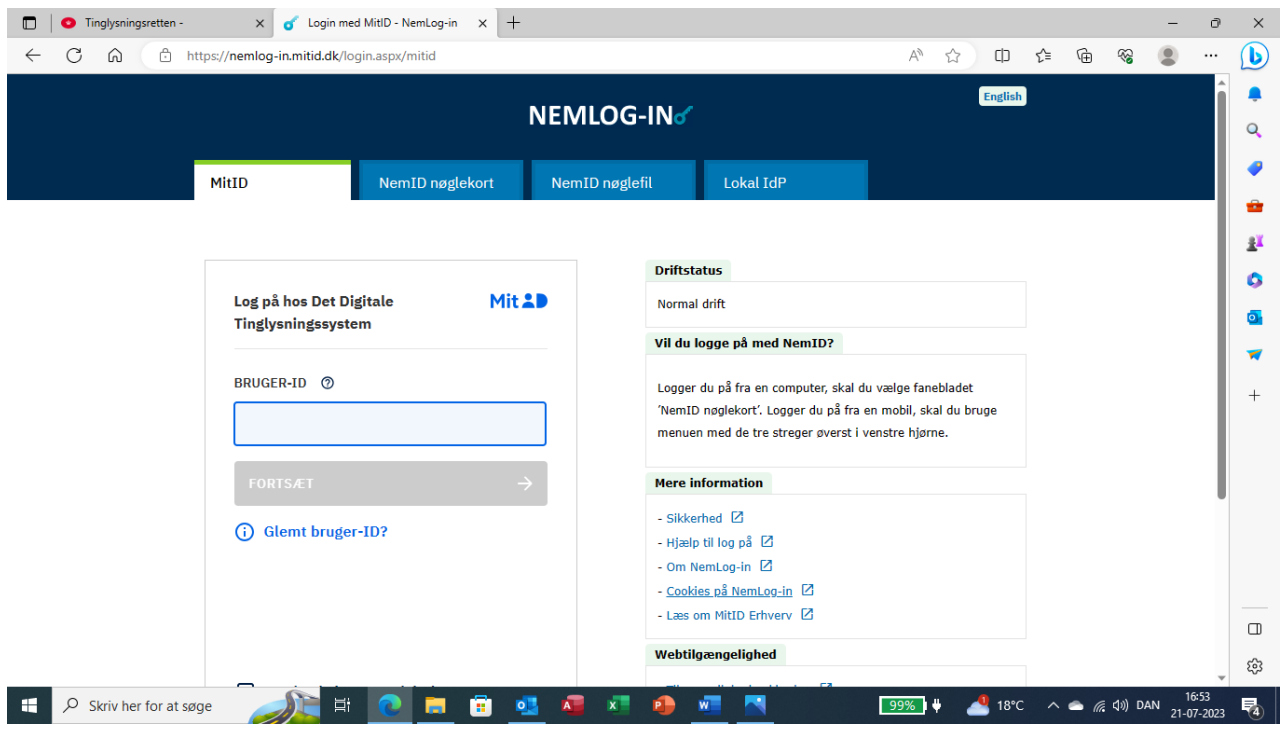

**Indtast ejendommens adresse og hus nr. – tryk på den aktuelle adresse, der kommer op i billedet.**

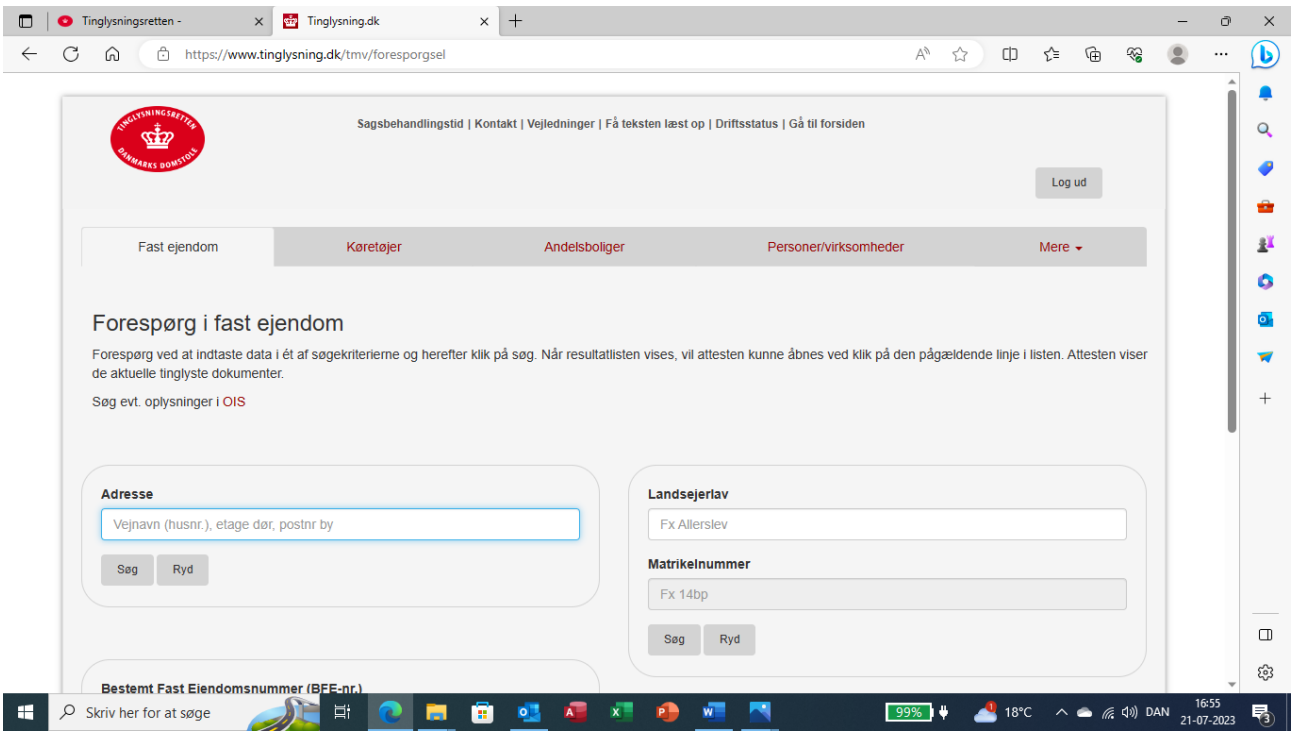

**Herefter kommer ejendommen op i billedet. Tryk på matr.nr. eller adresse.**

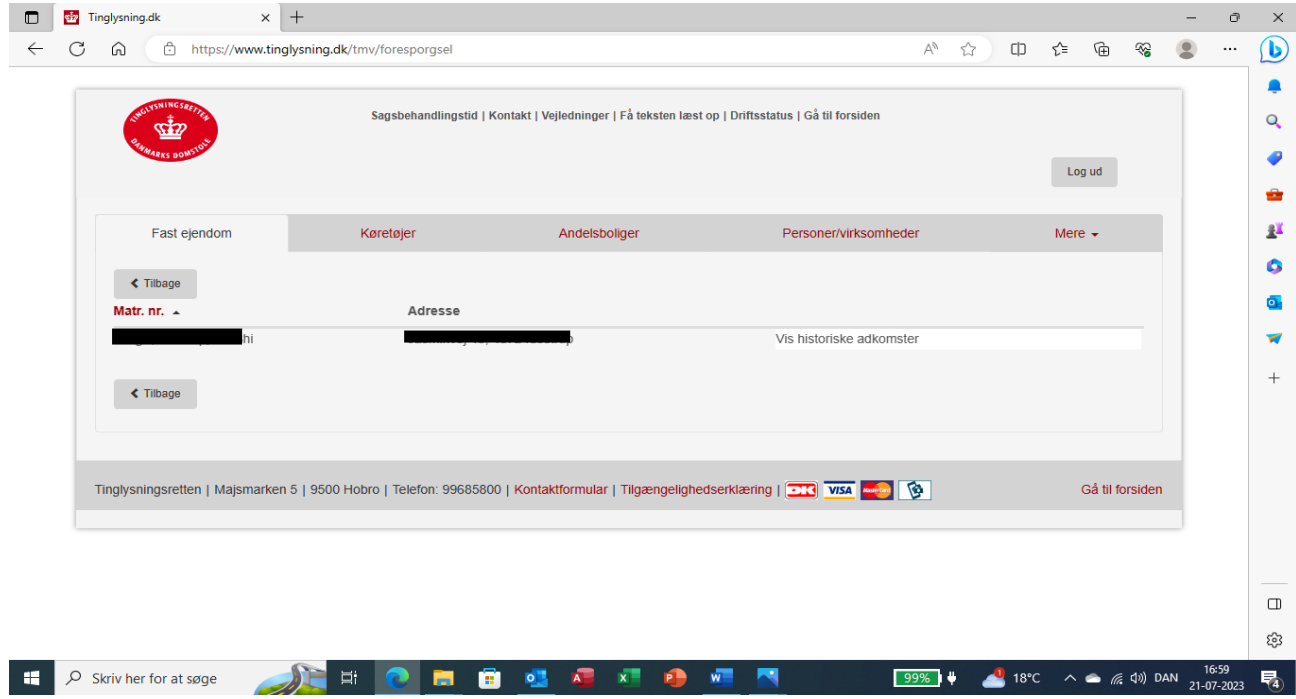

**Herefter kommer billede op med tingbogsattest**

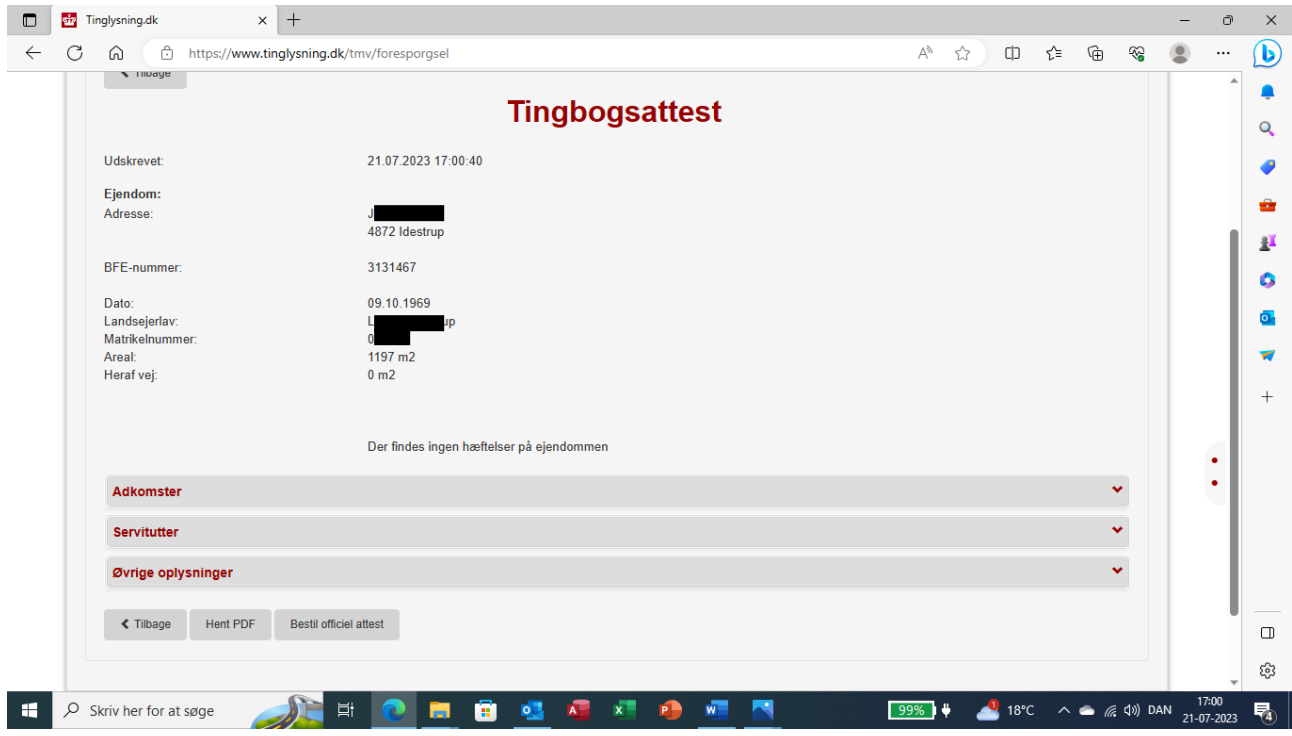

**Vælg servitutter og listen over servitutter på ejendommen kommer op. Den aktuelle servitut vil i de fleste tilfælde hedde noget med bebyggelsesforhold/anvendelsesforhold, dokument om bebyggelse, benyttelse m.v.**

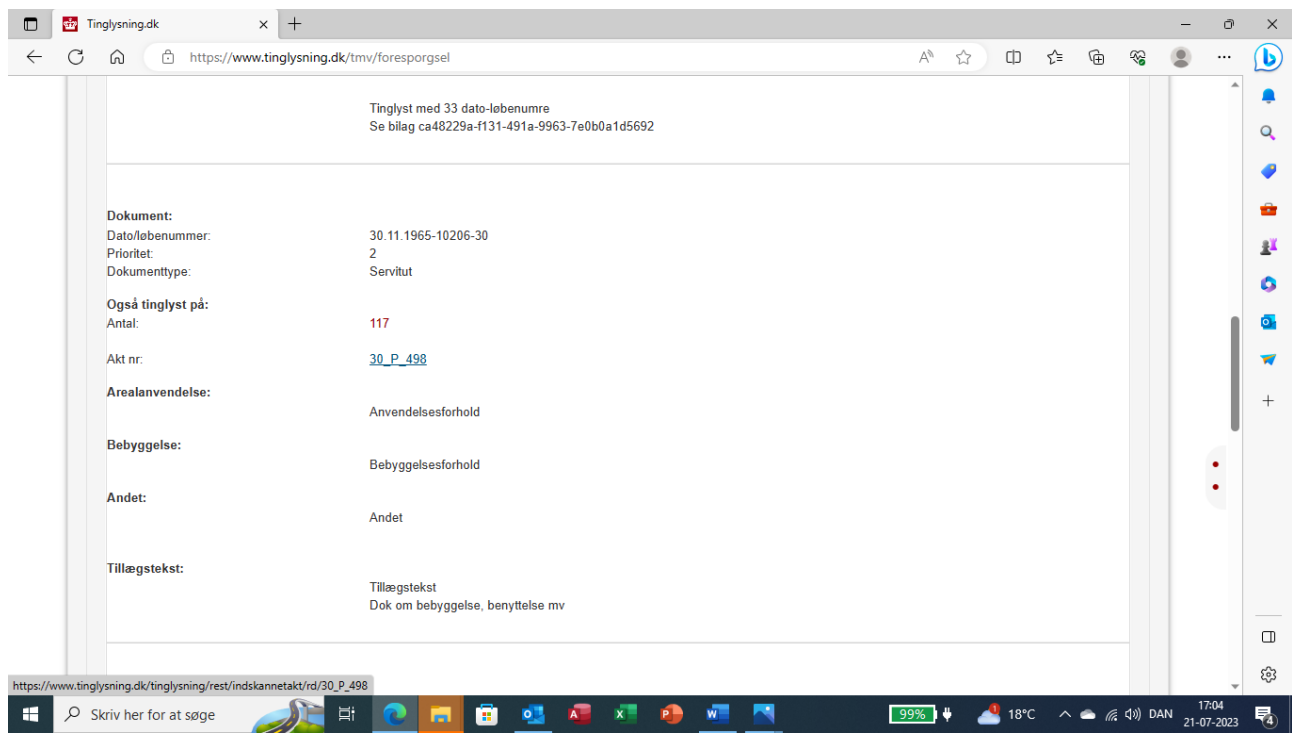

**Tryk på linket ud for akt.nr. og servitutten vil herefter blive vist. Vær opmærksom på, at servitutten kan være lyst på en anden dato i din ejendom samt at der kan være lyst flere dokumenter på det samme akt.nr. Det er derfor ofte nødvendigt at scrolle ned gennem disse, for at finde den aktuelle servitut.**